# Liste des RCP MaRIH

- Amyloses AL et autres maladies par dépôt d'immunoglobuline monoclonales
- Angioedèmes à kinines
- Maladie de Castleman
- Cytopénies auto-immunes de l'enfant
- Cytopénies auto-immunes
- Histiocytoses
- Mastocytoses
- Microangiopathies thrombotiques
- Neutropénies chroniques et proliférations LGL
- Syndromes hyperéosinophiliques

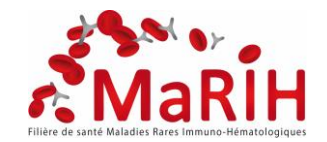

## Connection à l'outil RCP

1) Se connecter à [MARIH](https://www.sante-ra.fr/AutoConnectSSO/Connexion.aspx?Target=https://www.sante-ra.fr/rcpMaladiesrares/Accueil.aspx?idPathologieChronique%3d4) clic droit ouvrir le lien hypertexte ou ouvrir votre navigateur et copier-coller le lien suivant <http://www.sante-ra.fr/rcpMaladiesrares>

2) Cliquez sur recevoir un code par SMS ou par email

Vous recevrez un sms de « SERVICE SISRA » ou un email de PortailPSprive-prod avec le code OTP à saisir pour vous connecter.

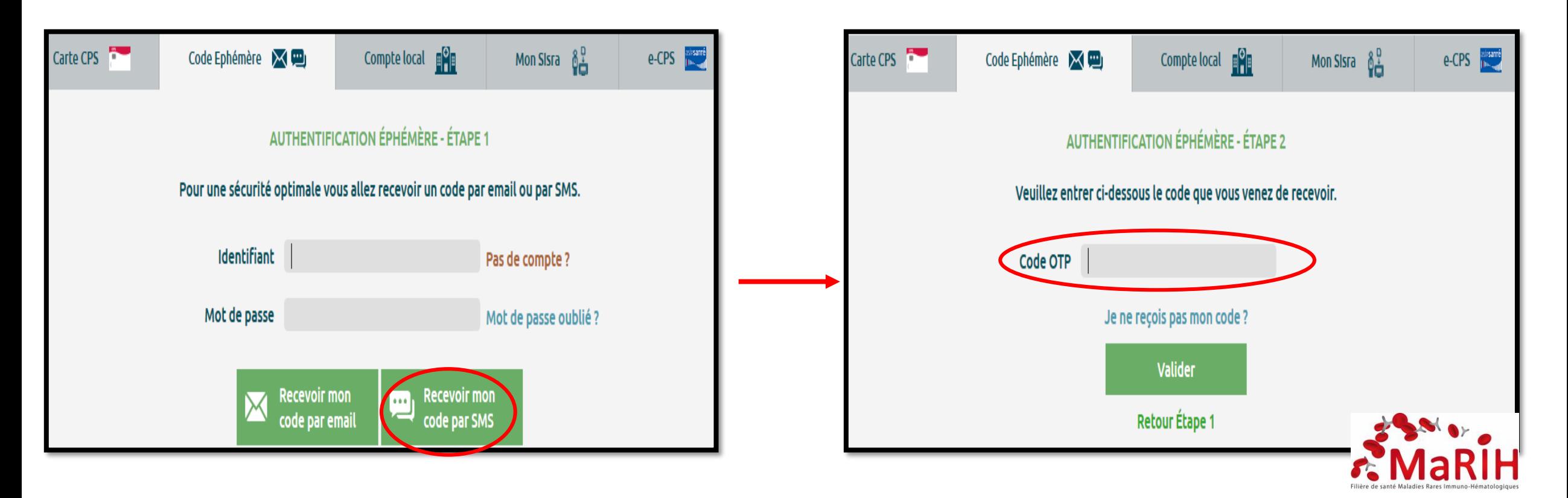

### Connection à l'outil RCP

Sur la page d'accueil vous avez un accès direct aux RCP à venir

Sur l'onglet « Séance RCP » vous avez accès à l'agenda ou sont inscrites toutes les RCP, en cliquant sur MARIH-CEREO vous ouvrirez la RCP

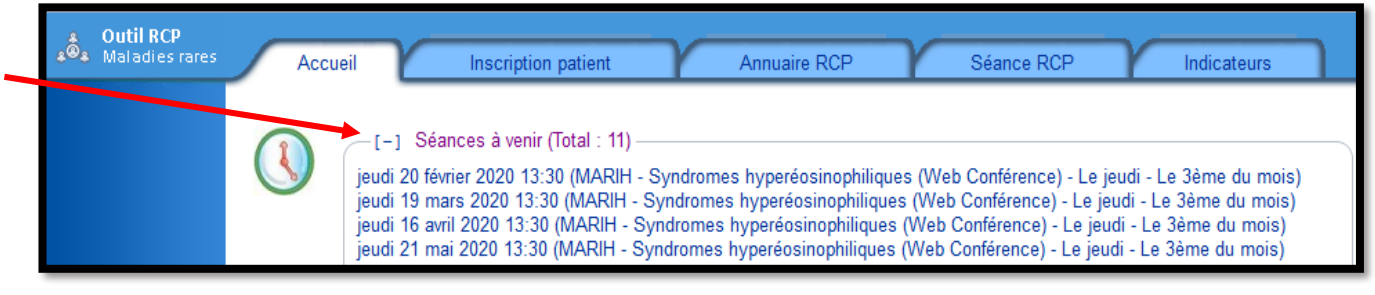

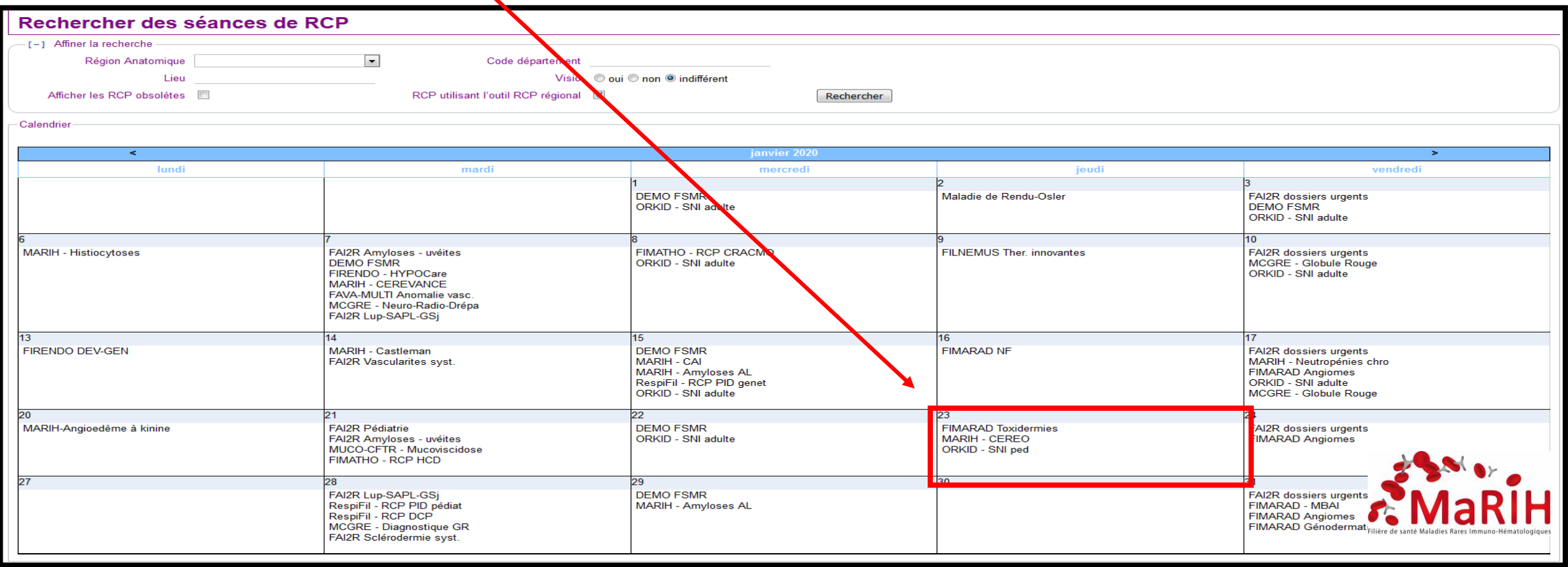

### RCP CEREO

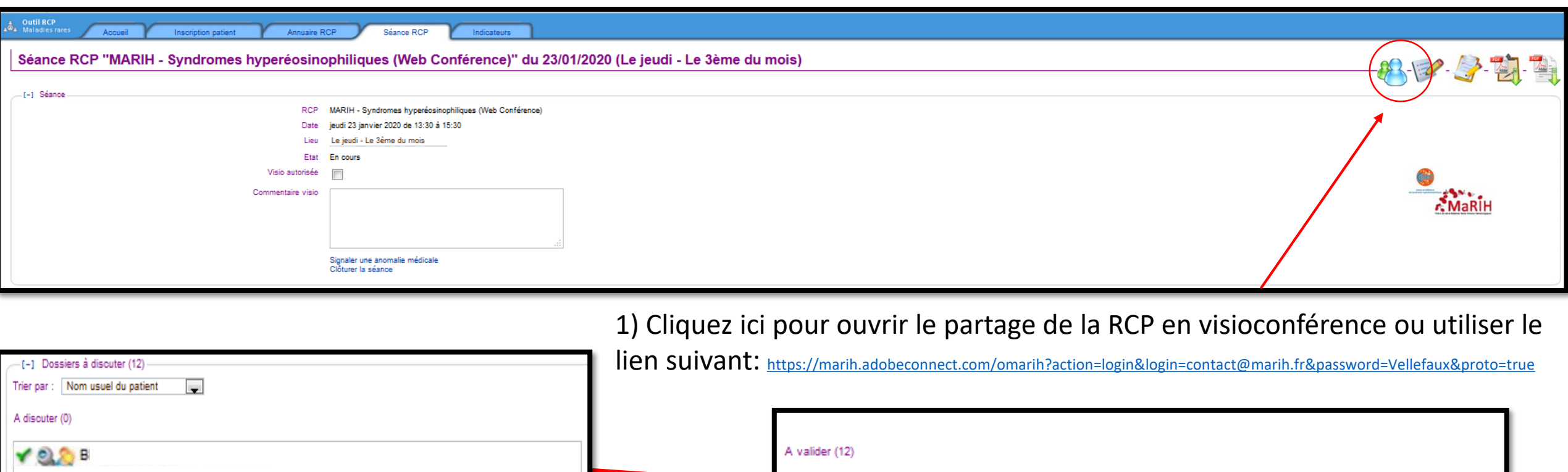

2) Les dossiers à présenter seront listés ici, il faudra cliquer sur le premier patient pour ouvrir sa fiche RCP

3) Après discussion les fichiers devront être déposés dans la box « A valider »

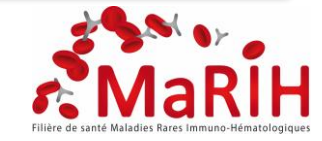

#### RCP CEREO

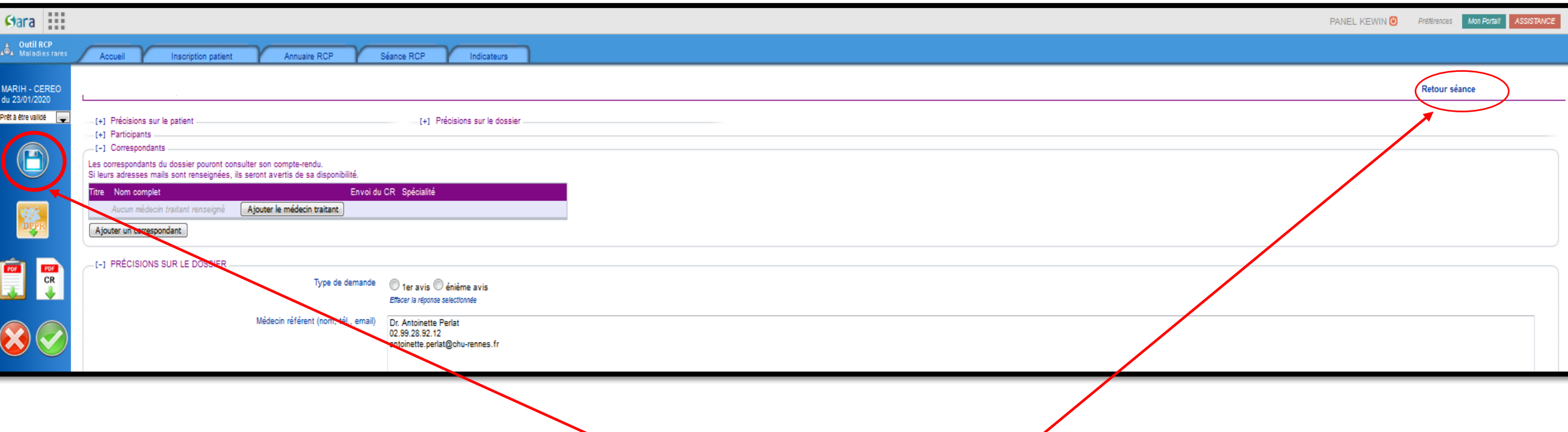

Après avoir rempli la RCP il est important de l'enregistrer avant de passer à la suivante

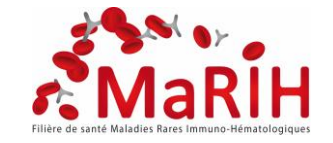

#### Salle Organisateur MARIH

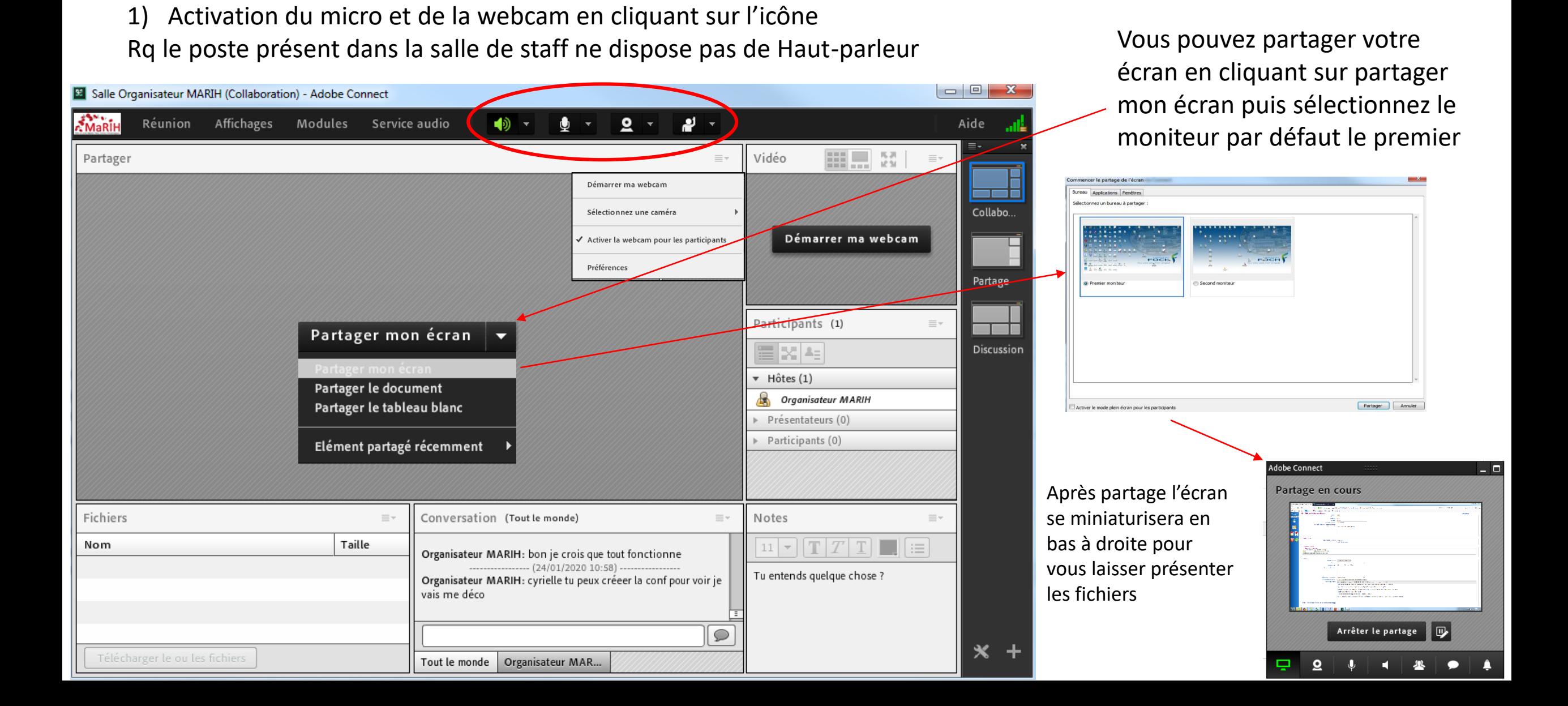